# **YZP 480...495: SAUTER Vision Center**

## **Zentrales Gebäudemanagement und Visualisierung dezentraler Anlagen**

SAUTER Vision Center (SVC) ist eine webbasierte Gebäudemanagement- und Integrationsplattform im HTML5-Standard zur Bedienung und Visualisierung des Gebäudebetriebs. Dabei eignet sich SVC sowohl für Einzelgebäude als auch für ganze Immobilienparks oder dezentral verteilte Liegenschaften. Typische Einsatzgebiete sind Bürokomplexe, Business-Parks, Hochschul- und Industrie-Campus, Flughäfen, Bahnhöfe, Krankenhäuser oder international verteilte Filialnetze. Durch das modulare Konzept lässt sich die Software exakt für die kundenspezifischen Anforderungen jeder Anlage erweitern. Somit laufen in SVC alle Daten für das komplette Gebäude- und Energiemanagement zusammen und sind jederzeit von überall aus für den Anwender verfügbar.

Im Energiemonitoring können Zähler und weitere Informationen abgebildet werden, so stehen automatisch Tages-, Wochen-, Monats- und Jahresverbräuche aus den Anlagen, Gebäude und Liegenschaften zur Verfügung. Zur Darstellung der Energiewerte und Verbräuche werden spezifische Energie-Widgets, KPIs und Energie-Label und weitere Dashboard-Widgets genutzt.

Seit Version 7 ist in SVC ein umfassendes Gebäudeanalytik- und Energiemanagement-Modul integriert (AEM), welche alle Funktionen des Energiemonitorings bereits enthält. Zusätzlich stehen mit Chart-Typen wie Scatter- und Carpet-Plot, aber auch SANKEY und Histogramm-Darstellungen mit Berechnungen der Gauß'schen Verteilung, Analysewerkzeuge zur Verfügung, um energetische Inspektionen durchzuführen, Anlagen beispielsweise in Übergangsphasen wie Frühling und Herbst zu optimieren und so Energie- und CO<sub>2</sub>-Reduktionsvorgaben zu erfüllen, wie im Rahmen von Zertifizierungen gemäss ISO 50001 von Unternehmen gefordert.

Die zusätzlich im AEM integrierte «Online Analytik» ermöglicht die sofortige Information in Dashboards als KPIs (Ampel, Tachometer etc.) oder Alarmmitteilungen bei abnormalen Anlagenbetrieb. So werden Abweichungen von Betriebsmustern und Sollwertvorgaben sowie Schwingungen automatisch und in Echtzeit erkannt.

Mit dem Wartungsmodul für SVC werden die Service- und Facility-Management-Einsätze optimal geplant und effizient ausgeführt. Unterstützend tragen hier Betriebsmittelerfassung, die Definition von Wartungsintervallen und die automatische Auslösung von Wartungszyklen basierend auf Gebäudemanagement-Informationen bei.

Mit dem Energiemonitoring, dem Energiemanagement und den Modulen Gebäudeanalytik und Wartung stehen in SVC umfassende Informationen und Werkzeuge bereit, um einen kontinuierlichen und stetig optimierten und somit effizienten und nachhaltigen Anlagen- und Gebäudebetrieb zu gewährleisten.

Im Rahmen der einfachen und intuitiven Bedienung von SVC ermöglicht der Szenario-Manager das einfache Starten, Planen und Ändern von vordefinierten Gebäudeautomationsabläufen. So können z. B. Räume von Nutzern mit PC‑Kenntnissen zeitgenau in Komfort oder ECO-Mode gesetzt werden und diese über Kalenderansichten geplant und nachvollzogen werden.

SVC unterstützt zur Integration der einzelnen Gewerke sowohl den herstellerunabhängigen BACnet-Standard sowie die Anbindung an OPC UA-Server zur Integration von unterschiedlichen Protokollen in der Gebäudeautomation. So ist SVC das erste Gebäude- und Energiemanagementsystem (BEMS), das mit einem plattformübergreifenden Profil B‑XAWS 1.18 zertifiziert ist. SVC unterstützt die Geräteprofile B‑AWS, B‑ALWS, B‑ACCWS und damit das Profil B‑XAWS. Ab SVC 7.1 wird zusätzlich das Protokoll BACnet/SC unterstützt. Es ermöglicht die Verschlüsselung des Datenverkehrs basierend auf Zertifikaten. Idealerweise kann so die gesicherte Verbindung von lokalen Standorten via BACnet/SC-Router zu Vision Services (SVC in der Cloud) bei voller BACnet-Funktionalität gewährleistet werden.

Zusätzlich zum OPC UA-Client ist auch der Betrieb als OPC UA-Server implementiert. Darüber hinaus ist ein IoT-Client integriert, der die Anbindung von Raumreglern und Automationsstationen via MQTT unterstützt. TLS-Verschlüsselung gewährleistet die gesicherte Kommunikation von dezentral verteilten Automationsstationen, um z. B. SAUTER ecos oder modulo 6 Stationen via Internet mit einem in der Cloud befindlichem SVC zu verbinden.

Zur umfassenden Unterstützung der Integrationsmöglichkeiten steht die direkte Anbindung von moduWeb Vision via Webservices und SAUTER novaNet Anlagen via OPC zur Verfügung. Dieses ermöglicht die Einbindung von Bestandsanlagen bei der Umstellung auf die neue Generation von Gebäudemanagement-Software, ohne dass die bestehende Automationsebene ausgetauscht werden muss.

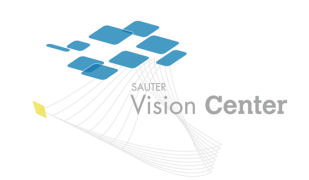

SVC sendet Alarme direkt per E-Mail oder SMS auf Mobiltelefone entsprechend zugewiesener Verantwortlichkeiten. Mit einer Vielzahl von benutzerdefinierten Einstellungen und individualisierbaren Dashboards garantiert SVC höchsten Benutzerkomfort.

SVC kann in virtuellen IT-Umgebungen eingesetzt werden und nutzt Microsoft SQL-Datenbanken. Durch diese modernen Architekturen und Infrastrukturen können Themen wie Hochverfügbarkeit, Redundanz über Cluster‑Systeme und entsprechende Lastzuordnungen (Load balancing) eingesetzt und genutzt werden.<sup>1)</sup> Zur optimalen Integration der Benutzerstrukturen eines Unternehmens besteht die Möglichkeit, SVC an einen bestehenden LDAP-Server anzubinden, der zusätzlich die neuesten Kommunikationstypen unterstützt (LDAP signing & channel binding).

**Typenübersicht** 

| <b>SVC-Lizenzen und Optionen</b> |                                                                 |
|----------------------------------|-----------------------------------------------------------------|
| Typ                              | Beschreibung                                                    |
| YZP480F000                       | Bereitstellung aller Codes in einem einzigen Ticket             |
| YZP480F098                       | Neueste SVC-Version auf USB-Stick                               |
| YZP480F200                       | Basislizenz für 500 Adressen mit Wartung                        |
| YZP481F200                       | Zusätzliche 100 Objekte mit Wartung                             |
| YZP481F210                       | Zusätzliche 1000 Objekte mit Wartung                            |
| YZP481F220                       | Zusätzliche 10000 Objekte mit Wartung                           |
| YZP481F230                       | Zusätzliche 25000 Objekte mit Wartung                           |
| YZP482F101                       | Kündigung der Softwarewartung                                   |
| YZP482F210                       | Wiederaufnahme der Softwarewartung                              |
| YZP483F300                       | novaNet-Anbindung (setzt YZP487F201 voraus)                     |
| YZP484F200                       | Lizenzschlüssel für VM                                          |
| YZP484F310                       | Migration-Manager für SVC von nP32 und nPO                      |
| YZP484F400                       | Vision Center Studio                                            |
| YZP485F201                       | Energiemonitoring mit Wartung                                   |
| YZP485F203                       | Analytik und Energiemanagement mit Wartung                      |
| YZP485F210                       | Wartungsmodul mit Softwarewartung                               |
| YZP485F220                       | Szenario-Manager mit Softwarewartung                            |
| YZP485F230                       | Touch Panel Server mit 5 Clients                                |
| YZP485F231                       | Zusätzliche 5 Touch Panel Clients                               |
| YZP485F240                       | Reports und Designer                                            |
| YZP486F205                       | Upgrade von Energiemonitoring zu Analytik und Energiemanagement |
| YZP487F201                       | OPC UA-Client für SVC mit Wartung                               |
| YZP487F203                       | OPC UA-Server mit Wartung                                       |
| YZP487F205                       | SVC MQTT-Client mit Wartung (Preis pro MQTT-Broker-Verbindung)  |
| 0900360001                       | Hardlock (Dongle) für VM                                        |

### **Dashboard**

- Individuelle Erstellung von Dashboards als Einstiegsseite in die Anlagenbedienung oder als Übersichtsseite für Kennzahlen und Grafiken verschiedener Anlagen, Gebäuden oder zusammengefasster Liegenschaften.
- Energie-Dashboard in Verbindung mit dem SVC-Energiemonitoring-Modul oder mit dem Analytik und Energiemanagement-Modul mit verschiedenen Kennzahlen und Grafiken zur aktuellen und historischen Verbrauchsdarstellung.
- Durch die Integration der Energiemonitoring- und Energie- und Analytiklösungen in das Gebäudemanagement ist die Darstellung von Echtzeitwerten möglich. Viele Widgets zum Thema Gebäude und Energie ermöglichen dem Benutzer die Darstellung individueller Informationen. Das Dashboard enthält Designvorlagen und wird mit verschiedenen Widgets bestückt. Das Layout passt sich automatisch an die Grösse des Bildschirms bzw. Geräts an (Responsive Design) und die einzelnen Widgets können per Drag & Drop frei definierbar angeordnet werden.

*<sup>1)</sup> Skalierbar durch MS SQL Express bis hin zu SQL Enterprise abhängig von geforderten Eigenschaften, virtuelle IT-Umgebungen und Hochverfügbarkeit VMWare & SQL Enterprise.*

## **Raumautomation**

- Visuelle Darstellung von Räumen und zugehörigen Raumsegmenten sowie Informationen zu Temperatur, Luftqualität, Licht, Jalousien etc.
- Flexible Zuordnung der einzelnen Raumsegmente und damit verbundene Änderungen der Raumautomationskonfiguration per Drag & Drop. So können Raumgrössen vom Grossraumbüro bis hin zu verschieden grossen Büros für einen oder viele Mitarbeiter entsprechend der Anforderungen angepasst werden.
- Die Funktionen werden durch die native Integration der folgenden SAUTER Raumautomationsgeräten ermöglicht:
	- ecos504 (BACnet/IP)
	- ecos505 (BACnet/IP)
	- ecos500 (BACnet/IP)
	- ecos311 (BACnet MS/TP)

## **Touch Panel**

Die Bedienung der Anlage ist mit Hilfe eines Touch-Geräts möglich. Dieses Gerät zeigt Bilder an und ermöglicht die Navigation. Die Aktionen, die von den Bildern aus gestartet werden können, wie das Object Information Board, werden zur Interaktion mit der Anlage verwendet. Die Sicherheit wird durch Anmeldeinformationen und den Kiosk-Modus des Touch-Geräts gewährleistet.

## **Szenario-Manager**

Der Szenario-Manager ermöglicht das einfache Starten, Planen und Ändern von vordefinierten Schaltabläufen. So können z. B. Räume zeitgenau in Comfort oder ECO-Mode gemäss den Anwenderanforderungen gesetzt werden.

Weitere Informationen, siehe Abschnitt *Funktionsbeschreibung*.

## **Report-Modul und Report-Designer**

Mit dem optionalen Modul YZP485F240 können massgeschneiderte Berichte (Reports) für die Bereiche Gebäudenutzung, Auslastung und Betrieb erstellt werden. Stakeholder können mit den Reports gezielt über Leistungen und Fortschritte informiert werden.

Auch ESG-Reports zur Nachhaltigkeitskommunikation lassen sich mit dem Modul erstellen. ESG-Reports können verschiedene Statusinformationen zum Fortschritt der Dekarbonisierung bzw. zum aktuellen Energiemix aus regenerativen und fossilen Energien sowie zu den jeweiligen Verbräuchen und Kosten enthalten.

Weitere Informationen, siehe Abschnitt *Funktionsbeschreibung*.

## **Wartungsmodul Service und Facility-Management**

Optionales Modul YZP485F210.

- Modul zur Service- und Wartungsplanung sowie Einsatzdokumentation
- Betriebsmittelerfassung mit Zusatzinformationen
- Definition von Wartungsplänen
- Definition von Kriterien zur automatischen Auslösung eines Wartungsauftrags

• Erfassung und Dokumentation des Wartungseinsatzes durch vollständiges Ticketing-System Weitere Informationen, siehe Abschnitt *Funktionsbeschreibung*.

## **HTML 5: Orts- und plattformunabhängig**

- Betriebssystemunabhängige Bedienung auf Smartphones, Tablets oder Desktop-PCs ohne das Einrichten lästiger Plug-ins.
- «Responsive Design» ermöglicht die optimale Darstellung auf Geräten mit unterschiedlicher Auflösung.

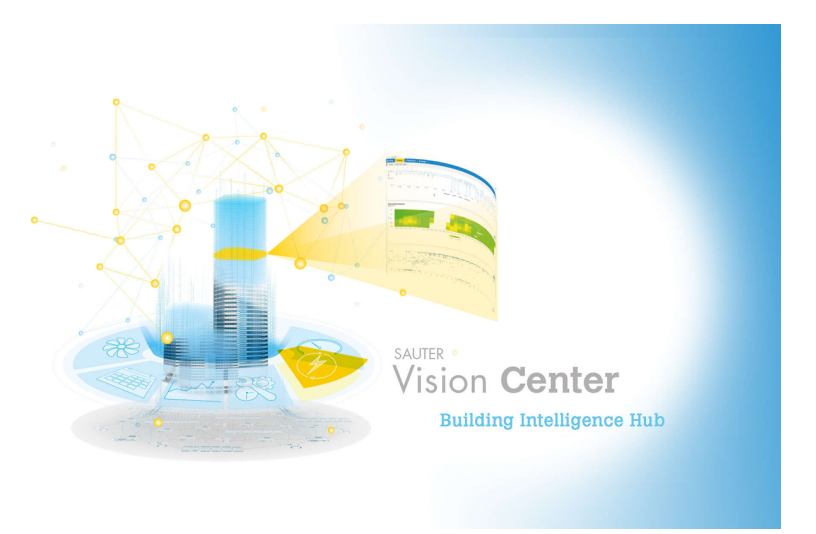

## **Integrationsmöglichkeiten**

- BACnet/SC (Secure Connect) zur verschlüsselten Datenübertragung z. B. zu Vision Services in der SAUTER Cloud
- Nativer BACnet-Client (B-XAWS 1.18 zertifiziert)
- OPC UA-Client und OPC UA-Server
- SAUTER MQTT-Treiber
- OPC DA über UA/DA-Gateway (Gateway ist im Lieferumfang enthalten)
- SAUTER novaNet

## **OPC UA-Client**

- Grundvoraussetzung zur Anbindung verschiedener Protokolle und damit zur Integration von Bestandsanlagen und Herstellern, die keinen BACnet Standard unterstützen.
- SVC wird als Windows Dienst ausgeführt. Das im OPC-Client enthaltene OPC UA/DA-Gateway kann wahlweise als Windows Dienst oder eigenständige Applikation gestartet werden.

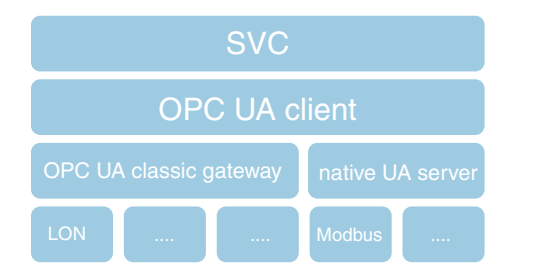

## **Technische Voraussetzungen für SVC-Server**

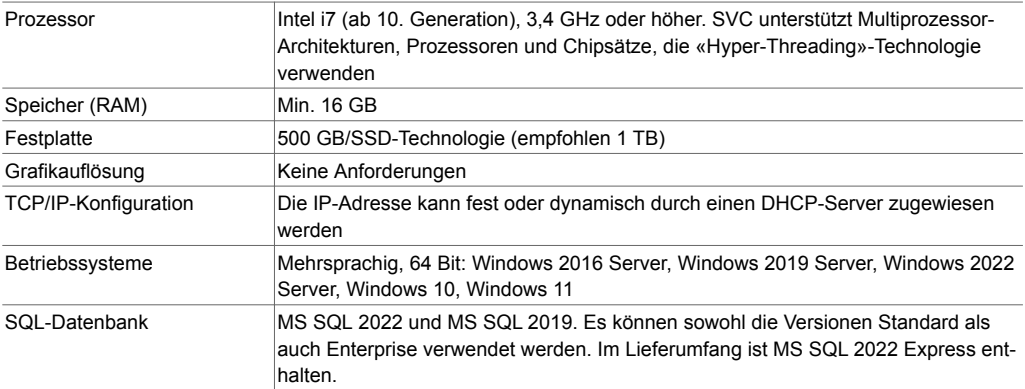

## **Produktdatenblatt** 17.1 99.480

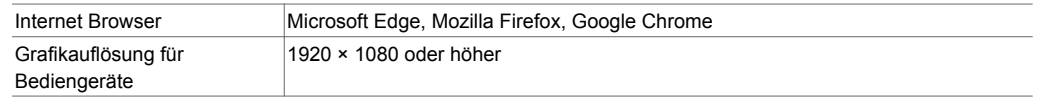

## **Hinweise**

 $\ddot{\bm{\Theta}}$ 

Es wird ausdrücklich empfohlen, SVC auf einen Rechner zu installieren, der nur für das technische Gebäudemanagement verwendet wird (Hardware oder virtuelle Maschine).

Bei Verwendung von mehr als fünf gleichzeitigen Benutzern ist der Speicher (RAM) zu erweitern. Bei Nutzung von MS SQL Standard bzw. Enterprise ist entsprechend des MS-Lizenzmodells zu verfahren. Die Produktinformation beinhaltet die Anpassungen, die zu der aktuellen Version gehören.

## **Funktionsbeschreibung**

## **Allgemeine Projektinformationen**

Jeder Benutzer hat die Möglichkeit eigene Ansichten wie Listen, Grafiken, Tabellen in Form von Dokumenten als eigene Favoriten festzulegen. Alle Vorlagen und Dokumente sind über die Webschnittstelle exportierbar (CSV, PDF).

Mehrsprachigkeit:

- Jeder Benutzer kann seine Benutzersprache wählen
- Deutsch, Englisch und Französisch stehen in der Menüfunktion des SVC-Programms bereits standardmässig zur Verfügung, weitere Sprachen sind auf Anfrage verfügbar Benutzerrechte:
- Benutzer erhalten projektspezifische Rechte, indem ihnen frei definierbare Rollen zugewiesen werden
- Zuweisung von Rechten in Bezug auf die SVC-Objekte
- Zwingend notwendige Änderung des Passworts bei erstmaliger Anmeldung
- Wählbare verstärkte Passwortsicherheit mit Minimalvorgaben von Länge und Sonderzeichen
- Vorgaben für Gültigkeitsdauer und Wiederverwendung bereits verwendeter Passwörter
- Unterstützung von UTF8-Zeichensätzen

Alle Eigenschaften (Properties) der BACnet-Objekte können auf dem Visualisierungsbild der Anlage angezeigt werden (BACnet). Für jedes Objekt besteht die Möglichkeit, verschiedene Icons oder Satelliten-Schaltflächen anzuzeigen, mit denen folgende Aktionen möglich sind:

- Anzeige der aktiven BACnet-Priorität
- Schaltfläche zum Reset der Priorität BACnet 8 (Schalten in den Automatikmodus)
- Icon mit Anzeige des aktuellen Objektstatus (BACnet Statusflags)
- Aufruf des Objekt Information Boards (OIB); hier stehen alle Informationen zentral zur Verfügung, beispielsweise BACnet-Eigenschaften des Objekts im Detail, direkte Links zu Bildern, Charts und weiteren Dokumenten, Alarmübersicht, Notizen, Zeitprogramme und hinterlegte Dokumente (Pdf, MS Formate) zum Objekt sowie Quick Chart-Ansicht. Es ist möglich, den Startreiter in Bezug auf den Aufrufkontext zu wählen
- Links zu einem Quick Chart
- Links zum Zeitprogramm des Objekts

Bilder können während des Betriebs auf einem Internet-Browser (Standard oder mobil) angezeigt werden, ohne dass ein Plug-in installiert werden muss.

### **BACnet-Treiber**

SVC ist eine native, BACnet-orientierte Managementebene für die Gebäudeautomation. Weitere BACnet-spezifische und technische Kommunikationsdetails sind in den standardisierten SAUTER BACnet PICs des SVC zusammengefasst.

SVC ist nach B‑XAWS 1.18 zertifiziert. Diese Cross-Domain-Zertifizierung beinhaltet die Unterstützung verschiedener BACnet-Profile, u. a. BACnet Advanced Operator Workstation (B‑AWS), BACnet Advanced Life Safety Workstation (B‑ALSWS), BACnet Advanced Access Control Workstation (B‑AACWS), BACnet Operator Workstation (B‑OWS), BACnet Operator Display (B‑OD).

#### **BACnet Secure Connect (SC)**

SVC unterstützt nativ das neue BACnet/SC-Protokoll. Gesichert durch Zertifikate, vereinfacht BACnet/SC die Netzwerkkonfiguration und erhöht das globale Sicherheitsniveau gewaltig. Basierend auf einem "Publish and Talk"-Prinzip wird die Kommunikation von einem Hub verwaltet. Zusätzlich wird ein Fallback-Hub automatisch aktiviert, falls der primäre Hub ausfällt.

Die Vor-Ort-Topologie muss mit einem BACnet-Router und einem Hub (beide im SAUTER Portfolio) ergänzt werden.

## **MQTT-Treiber**

SVC verfügt über einen nativen MQTT-Treiber. Dieser optionale Treiber (YZP487F205) ermöglicht die Kommunikation mit Geräten der Reihe ecos504 und modulo 6. Er verwendet das MQTT-Protokoll mit TLS 1.2 und verwaltet das Zertifikat. Ein Treiber ist für die Kommunikation mit einem einzigen Broker vorgesehen.

#### **Management-Konsole**

Die Management-Konsole ist eine zentrale Web-Anwendung der SVC-Applikation für folgende Verwaltungsaufgaben:

- Projektverwaltung
- Lizenzverwaltung
- Systemwartungs-Management
- Zugriff auf Logdateien
- Definition einer Inbetriebnahmephase, die das Löschen der Daten nach Abschluss dieser ermöglicht

#### **Datenhaltung − begrenzte Datenaufbewahrung**

Es ist möglich, nur eine bestimmte Anzahl von Daten in SVC zu behalten. So können Audit-Trail, Alarme und Ereignisse sowie historische Werte aus dem System gelöscht werden. Der Zeitraum und die Art der vorzuhaltenden Daten können einfach definiert werden.

## **Alarm- und Benachrichtigungsverwaltung**

SVC verwaltet alle prozessspezifischen Alarme, z. B. BACnet-, MQTT- oder OPC-Meldungen, sowie SVC-spezifische Alarme und Systemmeldungen. Die Alarmlisten sind individuell anpassbar und personalisierbar.

Benachrichtigungen können via E-Mail, SMS<sup>2)</sup> oder auf Drucker erfolgen.

Alarm-Events können vollständige Berichte generieren und übermitteln.

Alarme sind auch in Anlagenbildern, Objektlisten, Alarmlisten, der Menüzeile und via Pop‑Up visualisierbar.

Das Quittieren und Zurücksetzen der Alarme kann mit einem Kommentar versehen werden. Bei FDAzertifizierten Anlagen muss das Quittieren und Zurücksetzen von Alarmen zwingend von einem Kommentar und/oder nochmaligem Anmelden des Nutzers begleitet werden.

#### **Alarmtypen**

Folgende Alarmtypen stehen zu Verfügung:

- Systemalarme, die von dem Gebäudemanagementsystem generiert werden
- Alarme, die von den angeschlossenen Unterstationen generiert werden
- Alarme, die von SVC-Objekten generiert werden, z. B. dem Energiemonitoring-Objekt
- Mehrere Alarme lassen sich als Sammelalarme in einer Gruppe zusammenfassen

## **Alarmlisten**

Alarmlisten sind vollständig und einfach filterbar:

- Filter nach Alarmtypen (System, Bus usw.)
- Filter nach Alarmprioritäten
- Filter nach den Klassen der Benachrichtigungen
- Filter nach BACnet-Objekten oder Objekten jedes anderen angeschlossenen Busses
- Intelligenter und automatischer Filter in Abhängigkeit von variablen, dynamischen Parametern
- Automatischer Filter nach Bildern. Damit lässt sich mit wenigen Klicks eine Alarmliste nach Fachbereich oder Gebäude erstellen

Alarmlisten zeigen ohne weitere Konfiguration automatisch folgende Daten an:

- Aktuelle Daten des ausgewählten Filters
- Historische Daten des ausgewählten Filters
- Statistische Daten im Zusammenhang mit den Alarmereignissen (Top 5, Häufigkeit)

Abhängig von den Rechten des Benutzers, lassen sich aus allen Alarmlisten folgende Funktionen aktivieren:

• Quittierung aller Arten von Zustandsänderungen, sofern erforderlich

*<sup>2)</sup> Voraussetzung ist ein Modem zur Versendung der SMS-Nachrichten*

## **Produktdatenblatt** 17.1 99.480

- Hinzufügen von Kommentaren
- Anzeige der Alarmdetails
- Anzeige der historischen Daten eines Alarms
- Anzeige der Statistik zu einem bestimmten Alarm

Anzeigen via Objekt Information Board (OIB):

• Sämtliche Informationen des OIB werden genutzt inkl. Quick Chart, Notizen und Anzeige von Hilfe-Dokumenten

### **Aktionen**

- Bei jedem Alarm ist es möglich, folgende Aktionen zu generieren:
- Versand einer parametrierbaren E-Mail mit Alarminformationen
- Versand parametrierbarer SMS-Nachrichten mit Alarminformationen direkt über GSM- oder UMTS-Modem (ohne externen Provider)
- Versand von vordefinierten Berichten ohne Einschränkung, so dass nicht nur Informationen über die Alarmfolgen, sondern auch Informationen über die Alarmursachen zur Verfügung stehen
- Fortlaufendes Ausdrucken der verschiedenen Alarme auf Druckern

## **Sammelalarm**

Ein Sammelalarm kann definiert werden, um den Zustand eines Gebäudes, eines Stockwerks oder einer Anlage in einem einzigen Alarm zusammenzufassen. Dieser Sammelalarm wird wie ein SVC-Alarm behandelt und profitiert von allen Funktionen eines Alarms. Darüber hinaus kann die Quittierung dieses Alarms die aktiven Alarme der Gruppe durch einen Verbreitungsbefehl bestätigen. Eine Alarmstatistik wird automatisch für jeden Alarm berechnet und generiert.

## **Statusinformationen / Handbetrieb**

Innerhalb von Anlagen ist es wichtig zu wissen, welche Objekte und Anlagen sich u. a. im Handbetrieb befinden. Um diese Funktion zu realisieren, muss der manuelle Modus (PA 8) überwacht werden. Zusätzlich werden die BACnet-Eigenschaften «Overriden» und «Out of Service» abgefragt, so dass umfassende Statusinformationen zur Verfügung stehen.

Dieses ab SVC 7.1 vorhandene Modul «Statusinformationen» innerhalb der Basislizenz ermöglicht es dem Benutzer, eine Liste der Objekte zu erstellen, die er überwachen möchte.

## **Audit-Trail**

Benutzeraktionen sind im Audit-Trail registriert mit Datum, Benutzername, IP, Aktionsbeschreibung und Werten.

Audit-Trail-Listen sind individuell anpassbar.

Audit-Trail-Dokumente können mit einer digitalen Unterschrift signiert werden.

Programmaufrufe bzw. Links zu weiteren Applikationen werden im Audit-Trail erfasst.

## **Charts**

Diagramme sind individuell anpassbar.

Drei verschiedene Diagramm-Modi sind einstellbar:

- Echtzeit (nur für Quick-Chart)
- Historisch geführt
- Vergleichen unterschiedlicher Zeitbereiche
- Folgende Standard-Diagramme sind wählbar:
- Linie
- Treppenlinie
- Balken
- Kreis
- Kombinationen der obigen Typen
- Dezidierte Charts (in den Modulen Energiemonitoring sowie Analytik und Energiemanagement verfügbar)

Es stehen mehrere Layouts für die Anordnung der Chart-Widgets zur Verfügung. Bis zu 16 Trendkurven (Objekte) können in einem Widget angezeigt werden. Jedes Widget kann die Objekte als Diagramm oder als Tabelle anzeigen.

Die Funktion Quick Chart kann direkt aus Listen und Anlagenbildern aufgerufen werden, ohne zusätzliche Konfiguration. Darüber hinaus kann Quick Chart mit einem Klick in ein Standard-Diagramm umgewandelt werden.

Diagramme und/oder Tabellen können manuell als PDF- und CSV-Datei exportiert werden. Alle Dokumente sind in einem Bericht verwendbar.

#### **Zeitprogramme und Kalender**

Die BACnet-optimierten Zeit- und Kalenderfunktionen werden intuitive visualisiert. BACnet-Zeitprogramm- und Kalenderobjekte können gelesen, geändert und in die BACnet-Stationen geschrieben werden.

Ein Master-Kalender kann definiert werden, um mehrere Kalender in Geräten zu steuern. Auf diese Weise können Änderungen des Master-Kalenders zentral auf alle verknüpften Kalender übertragen werden.

Das novaNet-Zeitprogramm ist direkt integrierbar, so dass Zeitprogramm- und Kalenderobjekte gelesen, abgeändert und in novaNet-Stationen geschrieben werden können.

Über das interne SVC-Zeitprogramm können Objekte, die mit OPC angebunden sind, verwaltet und gesteuert werden.

Ausnahmen vom Typ Datum, Zeitperiode oder Kalender sind anwendbar.

Die Oberfläche ermöglicht einen schnellen und einfachen Wechsel auf eine Grafik- oder Listenansicht der Zeitprogramme.

Über die Schnittstelle können Wochen- und Ausnahmetage in einer Grafik- und Listenansicht angezeigt werden.

Bei BACnet-Zeitprogrammen werden die «Time Values» in der Grafik- und Listenansicht dargestellt. Abhängig von den Benutzerrechten ist es möglich, alle Basiskonfigurationen im Zusammenhang mit dem «Schedule Object» zu ändern, z. B. «Schedule Default» oder Schreibpriorität.

Ein Master-Zeitprogramm kann definiert werden, um mehrere Scheduler-Objekte zu verknüpfen. Auf diese Weise können Änderungen des Master-Zeitprogramms zentral auf alle verknüpften Scheduler-Objekte übertragen werden.

## **Reports (Berichte)**

Report-Modul inkl. Report-Designer (ab SVC 8.0) zur Erstellung von kundenspezifischen und individuellen Reports. In der Basislizenz stehen Vorlagen (Templates) für verschiedene Anwendungen zur Verfügung, die auf dem Report-Designer basieren und angepasst werden können. Die Templates enthalten alle Arten von SVC-Daten, wie z. B. aktuelle Werte, Aggregation oder Alarme und Journaleinträge der Benutzer. Es können auch Bilder, Grafiken oder Tachometer zur Anzeige von Daten verwendet werden.

Reports können folgendermassen generiert werden:

- manuell
- automatisch in Verbindung mit einem Kalender
- zu Beginn oder am Ende eines Alarms

Reports können wie folgt bereitgestellt werden:

- Versand per E-Mail an zuvor benannte Personen
- Download über die Web-Schnittstelle mit ständiger Verfügbarkeit
- Ausdruck auf einem zum Generierungszeitpunkt an das System angeschlossenen Drucker

Bei den per E-Mail exportierten oder im Systemspeicher gespeicherten Reports handelt es sich um nicht veränderbare PDF-Dokumente. Andere Exportformate sind ebenfalls verfügbar (PDF, XLS, XLSX, RTF, DOCX, MHT, HTML, Texte, CSV, Image).

Beim Download ist es möglich, einen oder mehrere Reports gleichzeitig auszuwählen. Die Auswahl wird in einer einzigen ZIP-Datei heruntergeladen.

Dokumente des Systems können als Bestandteile eines Reports ausgewählt werden.

#### **Energiemonitoring-Modul (EMM)**

Das Modul YZP485F201 ermöglicht die Darstellung und Berechnung von Verbrauchswerten und stellt durch die direkte Integration in SVC sowohl Echtzeitwerte als auch historische Werte dar. Mit der Definition von Zählern stehen Aggregationsmodi wie Verbrauch (negative und positive Differenz), Integral, Summe und Zeitdauer innerhalb eines Bereichs zur Verfügung. Diese Aggregationen werden automatisch für die Zeitbereiche stündlich, täglich, wöchentlich, monatlich und jährlich in SVC gespeichert und können sofort für Anzeigen in Charts und Dashboards genutzt werden.

Im Dashboard werden verschiedene Kennzahlen in Form von energiespezifischen Widgets und Energie-Label dargestellt.

Folgende Ansichten stehen im Monitoring-Dokument zur Verfügung:

- Kalender-, Grafik- und Tabellenansicht
- Linien-, Balken- oder Kreisdiagramm
- Zahlendarstellung

Zusätzlich zu den in SVC vorhandenen Chart-Typen stehen gestapelte Balken- und Kreisdiagramme mit mehreren Objekten zur Verfügung, um Energieverbräuche sowohl einzeln als auch summiert in diesen Chartformen darzustellen.

Auf der Übersichtsseite aller Zähler und Formeln − im Daten-Management − ist ein direkter Zugriff auf folgende Funktionen möglich:

- Werte einfügen, korrigieren und löschen
- Offset-Vergabe bei Zählerwechsel
- Starten einer Neuberechnung z. B. nach Korrektur von Werten. Korrekturen werden einzeln und für einen vorher ausgewählten Zeitbereich vorgenommen
- Werte-Import sowie Korrekturen von grösseren Zeitbereichen über CSV-Dateiimport
- Task-Management-Modul zur Übersicht für verschiedene Berechnungen

Weitere Funktionen des EMM:

- Bei der Definition von Zählern stehen folgende Quellen zur Verfügung:
	- Eingabe manuell
	- Dateienimport
- BMS Objekte
- Basierend auf Zählerwerten werden automatisch Stunden-, Tages-, Wochen-, Monats- und Jahresverbrauchswerte errechnet, gespeichert und dargestellt
- Fehlende Daten werden mit verschiedenen Algorithmen geschätzt
- Definition von Alarmkriterien für Verbrauchswerte und dedizierte Alarmbenachrichtigungen
- Plausibilitätsprüfungen, basierend auf Filterkriterien und Zählerdefinitionen, wie «Typ inkremmentell»
- Optional, automatisches Löschen unplausibler Werte
- Modus «Energy Provider», zur Verarbeitung der Daten von Energielieferanten
- Export der Daten für die Verwendung in externen Systemen (CSV, PDF, manuell und automatisiert per E-Mail)
- Aufzeichnung und Überwachung von Energieverbräuchen
- Definition von Grenzwerten zur Alarmierung
- Anzeige von Standardvergleichs-Charts über definierbare Zeiträume
- Mathematische Berechnungen (Grundoperatoren, logische und erweiterte Operatoren)
- Einheitenmodul

## **Analytik und Energiemanagement (AEM)**

Das Modul YZP485F203 ermöglicht umfassende Analysen des Gebäudeverhaltens. Die Funktionen beleuchten die Qualität der Regelung, die Energieverluste und zeigen kritische Informationen in einfacher Form an. Darüber hinaus werden durch Echtzeitberechnungen Alarme ausgelöst, die eine rechtzeitige Reaktion ermöglichen. Es ermöglicht die Nutzung von Analysefunktionen, speziellen Diagrammen und erweiterten Berechnungsoperatoren. Es beinhaltet alle Funktionen des Energiemonitoring-Moduls (EMM). Folgende Chart-Typen stehen im AEM zusätzlich zur Verfügung:

- SANKEY (Flussdiagramm)
- Rasterdiagramm (Carpet-Plot)
- Streudiagramm (Scatter-Plot)
- Histogramm
- Vergleichs-Chart mit X-Achsenbeschriftungen in Wochentagen, Kalenderwochen, Monaten und Jahren. Verschiedene Gruppierungen der Balken oder Linienansichten per Klick.
- Formeln mit Analytikfunktionen und logischen Operatoren:
- Logische Operatoren: AND, OR, NOR, XOR
- DEVIATION() (Signalabweichung überwachen)
- COHERENCE() (Überwachung der Betriebsmusterabweichung)
- Oszillationserkennung (Zählung der Grenzwertverletzungen in einer vordefinierten Zeitspanne)

Eine neue, vom Benutzer einstellbare Energienavigation ermöglicht die Kategorisierung der Informationen. Sie erlaubt die Sortierung der Daten in Bereiche wie Strom, Wasserverbrauch oder beispielsweise Standorte und Mietbereiche.

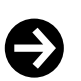

## **Hinweis**

Das AEM-Modul unterstützt mit seinen Funktionen die Unternehmens- und Gebäudezertifizierungen nach Standards wie ISO 50001, BREEAM, HQE, Minergie oder LEED.

Mit Berechnungen von Energieverbräuchen, Vergleichen von Werten, Reports und Darstellung von KPIs definiert in der ISO 50000-Familie können diese Informationen als Grundlage für eine Unternehmenszertifizierung oder ein Energie Audit (ISO 50002) genutzt werden.

## **Szenario-Manager**

Das Gebäudemanagementsystem enthält einen optional ins Hauptsystem integrierten Szenario-Manager. Das Modul YZP485F220 ermöglicht die Konfiguration von sequenziellen Schaltabläufen durch den Anlagenbetreiber. So können z. B. Räume zeitgenau in den Comfort- oder ECO-Mode gemäss den Anwenderanforderungen gesetzt werden.

Das Starten, Planen und Ändern der Szenarien bzw. Schaltabläufe findet direkt in der Managementund Bedieneinheit (MBE) statt und erfordert lediglich PC-Bedienkenntnisse.

Folgende Funktionen sind gewährleistet:

- Starten, Planen, Stoppen und Ändern von Szenarien
- Kalenderübersicht der geplanten bzw. in Ausführung befindlichen Szenarien
- Übersicht (Historie) mit Ausführungszeiten und Statusinformationen sowie Detailinformationen in separater Logdatei
- Konfigurieren von Szenarien bzw. Schaltfolgen zu einem Event-Datum
- Die Schaltzeiten können innerhalb von 24 Stunden (Vorbereitungszeit) und 24 Stunden nach dem Event liegen
- Szenarienmodi wie z. B. ECO, Comfort oder Normal sind frei definierbar
- SVC-Objekte inkl. BACnet und novaNet-Objekte sowie MQTT- und SVC-Objekte können geschaltet werden
- Alle beschreibbaren BACnet- und SVC-Eigenschaften (Properties) können in Szenarien geschaltet werden
- Den einzelnen Modi in Szenarien kann eine Priorität zugeordnet werden
- Ein Szenario kann im Fehlerfall gestoppt werden

## **Wartungsmodul**

Das Gebäudemanagementsystem enthält ein optionales, ins Hauptsystem integriertes Wartungsmodul (YZP485F210). Das Modul stellt Informationen zur Anwendung in Service und Facility-Management bereit. So werden Informationen zur Serviceplanung, zum Serviceeinsatz und zur präventiven Wartung bereitgestellt.

Ein integriertes Ticketingsystem ermöglicht die Verwaltung der Wartungsarbeiten in Echtzeit.

Grundfunktionen des Wartungsmoduls:

- Erfassung von Geräten bzw. Betriebsmitteln und deren Eigenschaften
- Definition von Wartungsintervallen
- Definition von Kriterien zur automatischen Auslösung einer Wartung
- Erfassung und Dokumentation des Wartungseinsatzes
- Serviceeinsatzliste mit Statusinformationen und Dateianhängen

Die Definition der Betriebsmittel erlaubt eine komplette Beschreibung bezogen auf das Produkt, wie Hersteller, Artikelnummern und technische Daten. Diese Daten werden einem Wartungsplan zugeordnet. Das Anlegen eines Wartungsplans definiert die verschiedenen auszuführenden Aktionen. Zusätzlich können Dokumente, wie Arbeitsanweisungen, Testprozeduren, Datenblätter und weitere Informationen hinterlegt werden. Das Auslösen der Wartungseinsätze und Wartungsintervalle sowie von vorbeugenden Serviceeinsätzen kann definiert werden. Die Definition basiert auf Gerätealarmierungen, Zeitintervallen, Wiederauftreten von Alarmereignissen und zusammengefassten und daraus berechneten Informationen.

### **Vision Center Studio**

Vision Center Studio (YZP484F400) ist die Engineering Applikation für SVC-Server, um Objekte hinzuzufügen, Bilder zu erweitern oder zu ändern. Auch Fremdgeräte können über den integrierten BACnet-Browser, den OPC UA-Browser oder den MQTT-Browser der Visualisierungsstruktur hinzugefügt werden.

Der Einsatz ist für kleine Änderungen bzw. Erweiterungen nach der Inbetriebnahme gedacht, so dass auch geschulte SAUTER Partner eigenständig gewünschte Modifikationen vornehmen können.

Fr. Sauter AG Im Surinam 55 CH-4058 Basel Tel. +41 61 - 695 55 55 www.sauter-controls.com